# **Herança**

Criar uma classe **Transporte.cs** dentro da pasta Models.

```
using System; 
using System.Collections.Generic;
using System.ComponentModel;
using System.ComponentModel.DataAnnotations;
using System.Linq;
using System.Web;
namespace WebSite1.Models
{
     public abstract class Transporte
     {
         [Key]
        public int TransporteID { get; set; }
         [Required(ErrorMessage = "Preencha o nome do transporte")]
         [DisplayName("Nome")]
         public string Nome { get; set; }
     }
}
```
Criar uma classe **Automovel.cs** dentro da pasta **Models**, que herda **Transporte**.

```
using System;
using System.Collections.Generic;
using System.ComponentModel;
using System.ComponentModel.DataAnnotations;
using System.Linq;
using System.Web;
namespace WebSite1.Models
{
     public class Automovel:Transporte
     {
         [Required(ErrorMessage = "Preencha o chassi do veículo")]
         [DisplayName("Chassi")]
         public string Chassi { get; set; }
         [Required(ErrorMessage = "Preencha o renavam do veículo")]
         [DisplayName("Renavam")]
         public string Renavam { get; set; }
     }
}
```
Criar uma classe **Aviao.cs** dentro da pasta **Models**, que herda **Transportes**

```
using System;
using System.Collections.Generic;
using System.Linq;
using System.Web;
namespace WebSite1.Models
{
     public class Aviao:Transporte
     {
     }
}
```
OBS: Quando existem pelo menos 2 classes que herdam uma outra, no banco de dados é criado um discriminator para diferenciar as classes filhas. A técnica usada acima é a Sigle Table Inheritance ou Table Per Hierarchy (TPH). Existe ainda a técnica Table Per Type (TPT) – uma tabela por tipo (classe) - e Table Per Concrete Class (TPC) – cria tabelas das classes concretas e acrescenta os campos da classe mãe nas classes filhas.

# **Adicionar o acesso no Context**

public DbSet<Transporte> Transportes { get; set; }

### **Adicionar uma Migration**

**PM> Add-Migration transporte**

### **Atualizar o banco de dados**

**PM> Update-Database**

**Observe o banco de dados e veja como foi criada a tabela transporte.**

### **Scaffolding das telas de Automóvel**

### **Comentar o bloco system.data e entityframework no web.config**

```
<!--<system.data>
     <DbProviderFactories>
       <remove invariant="MySql.Data.MySqlClient"/>
       <add name="MySQL Data Provider" invariant="MySql.Data.MySqlClient" description=".Net 
Framework Data Provider for MySQL" type="MySql.Data.MySqlClient.MySqlClientFactory,
MySql.Data, Version=6.8.7.0, Culture=neutral, PublicKeyToken=c5687fc88969c44d"/>
     </DbProviderFactories>
   </system.data>
   <entityFramework codeConfigurationType="MySql.Data.Entity.MySqlEFConfiguration, 
MySql.Data.Entity.EF6">
     <defaultConnectionFactory type="System.Data.Entity.Infrastructure.SqlConnectionFactory, 
EntityFramework"/>
     <providers>
       <provider invariantName="MySql.Data.MySqlClient" 
type="MySql.Data.MySqlClient.MySqlProviderServices, MySql.Data.Entity.EF6"/>
     </providers>
   </entityFramework>-->
```
# **Criar o Controller**

Botão direito na pasta Controllers, Add Controller Selecionar MVC5 Controller with views, using EntityFramework

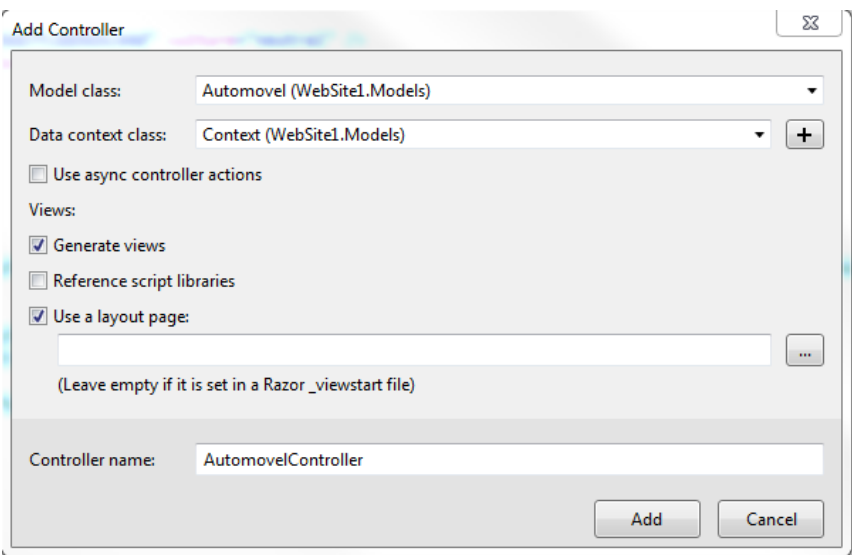

**Descomentar o bloco system.data e entityframework no web.config**

# **Ajustar o AutomovelController**

### **Index**

```
return View(db.Transportes.OfType<Automovel>().ToList());
```
# **Details**

**Automovel** automovel = **(Automovel)**db.Transportes.Find(id);

# **Edit**

```
Automovel automovel = (Automovel)db.Transportes.Find(id);
```
# **Delete**

```
Automovel automovel = (Automovel)db.Transportes.Find(id);
```
### **DeleteConfirmed**

```
Automovel automovel = (Automovel)db.Transportes.Find(id);
```
### **Adicionar um item no Menu**

Acrescentar a linha abaixo no arquivo \_Layout.cshtml

**<**li>@Html.ActionLink("Automóveis", "Index", "Automovel")</li>

# **Executar a aplicação**

Acessar a URL http://localhost:porta/Publico/Logar